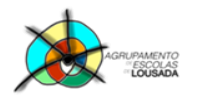

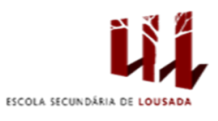

1

## **Ficha de trabalho nº 8**

## **EXERCÍCIO 1: Criar a seguinte tabela:**

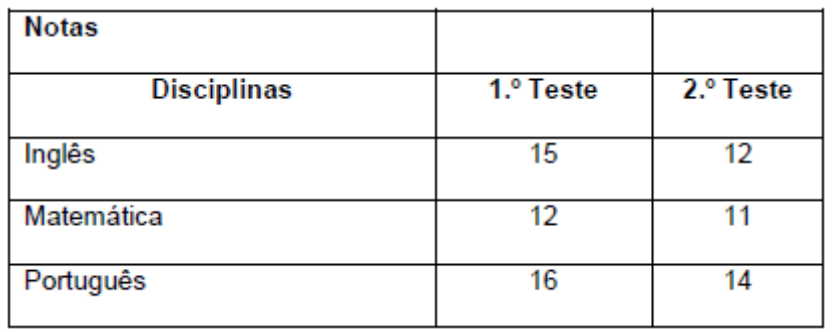

- **a)** Insere uma linha à tabela entre a disciplina de Matemática e Inglês e escreve os seguintes dados: Aplicações Informáticas de Escritório, 12, 12.
- **b)** Insere uma coluna à direita da coluna do 2.º teste e escreve os seguintes dados: 3.º Teste, 11, 15, 12, 15.
- **c)** Coloca o cursor na célula Disciplinas. No menu **Ferramentas da Tabela – Esquema** seleciona a opção **Dividir Células**. Insere o número de linhas pretendidas e de seguida OK. Escreve o seguinte texto: **Testes**.
- **d)** Formata a tabela anterior tal como é apresentada na figura seguinte:

**SOVERNO DE**<br>PORTUGAL

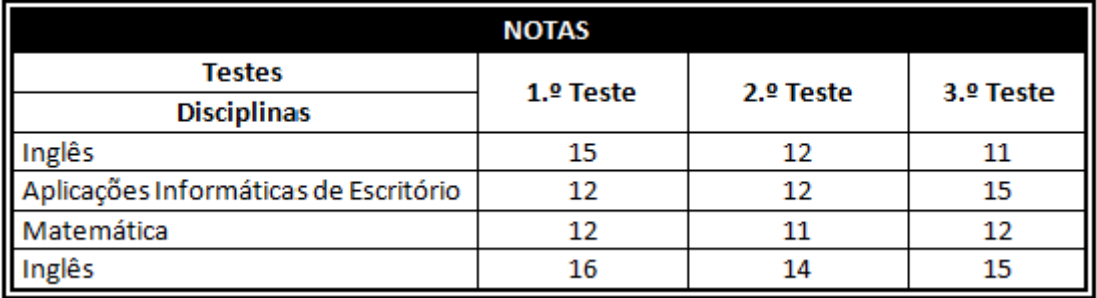

Guardar o trabalho com o seguinte nome: **nome\_apelido\_ficha8**

росн<sub>9</sub> 12020

 $\begin{tabular}{|c|c|c|} \hline \multicolumn{3}{|c|}{\textbf{1}} & \multicolumn{3}{|c|}{\textbf{0}} & \multicolumn{3}{|c|}{\textbf{0}} & \multicolumn{3}{|c|}{\textbf{0}} & \multicolumn{3}{|c|}{\textbf{0}} & \multicolumn{3}{|c|}{\textbf{0}} & \multicolumn{3}{|c|}{\textbf{0}} & \multicolumn{3}{|c|}{\textbf{0}} & \multicolumn{3}{|c|}{\textbf{0}} & \multicolumn{3}{|c|}{\textbf{0}} & \multicolumn{3}{|c|}{\textbf{0}} & \multicolumn{$